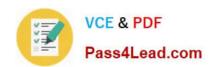

# 70-417<sup>Q&As</sup>

Upgrading Your Skills to MCSA Windows Server 2012

# Pass Microsoft 70-417 Exam with 100% Guarantee

Free Download Real Questions & Answers PDF and VCE file from:

https://www.pass4lead.com/70-417.html

100% Passing Guarantee 100% Money Back Assurance

Following Questions and Answers are all new published by Microsoft
Official Exam Center

- Instant Download After Purchase
- 100% Money Back Guarantee
- 365 Days Free Update
- 800,000+ Satisfied Customers

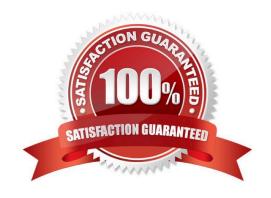

## https://www.pass4lead.com/70-417.html 2022 Latest pass4lead 70-417 PDF and VCE dumps Download

### **QUESTION 1**

Your manager has asked you to create various user objects using Windows PowerShell. Which of the following must you do to accomplish this?

- A. Use the Create-User createUsert
- B. Use the objUser = new OUUser statement
- C. Use the AddUser method of ADSL
- D. Invoke the Create method of OU

Correct Answer: D

The user is created by first defining the OU and then invoking the ou Create method.

# Tasks to Delegate

T out of 8 rated this helpful - Rate this topic

Updated: December 30, 2008

Applies To: Windows Server 2008, Windows Server 2008 R2, Windows Server 2012

Item the following are common tasks that you can select to delegate control of them: Delegate the following common tasks, Create, delete, and manage user accounts Reset user passwords and force password change at next logon

References:

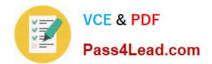

```
function Add-ADUser (SFirstName, StastName) {
  Slogon = SlastName + SfirstName.subString(0,1)
   Sdomain = "DC=domainName,DC=com"
    # Bind to Users a particular OU
    Sou = [ADSI]"LDAP://OU-Users, Sdomain'
    # Create new user in AD
   SnewUser = Sou: Create("user", "CN=SlastName SfirstName")
   # Bind common Mememberships
   Sallusers = [ADSI]"LDAP://CN=Allusers,OU=Recipients,$domas
   Sgroups = @(SallUsers)
    # Modify new users details
    SnewUser.put("sAMAccountName", Slogon)
    SnewUser.put("givenName",SfirstName)
    SnewUser.put("sn", SlastName)
    SnewUser.put("DisplayName", "SlastName SilvstName")
    SnewUser.put("userPrincipalName", $1000 + "@domain.com")
    SnewUser.put("profilePath","\\dominiontroller\profiles\$logon")
    SnewUser.SetInfo()
    SnewUser.put("userAccountContdo1", "512")
    SnewUser.SetInfo()
    SnewUser.psbase.Invoke("SetPassword", "Password1")
    SnewUser.psbase (ComptChanges()
    # Add user to required memberships
    foreach (Group in Sgroups) {
        Smembers = Sgroup.member
        Sgroup.member = Snembers + SnewUser.distinguishedName
        Sgroup.setInfo()
        # Optional code for creating a Exchange Mailbox for the newly created user
    Enable-Mailbox -Identity "domain\$logon"
        -Database "exchangeServer\Storage Group\Mailpox Qatabase"
}
```

References: http://www.mysmallcorneroftheweb.co.uk/programming-softwaredevelopement/powershellcreatingconfiguring-a-active-directory-user

### **QUESTION 2**

Your network contains an Active Directory domain named contoso.com. The domain contains a member server named Server1 and a domain controller named DC2. All servers run Windows Server 2012 R2. All domain controllers are

configured as DNS servers.

On Server1, you open Server Manager and you add DC2 as another server to manage.

### https://www.pass4lead.com/70-417.html

2022 Latest pass4lead 70-417 PDF and VCE dumps Download

From Server Manager on Server1, you right-click DC2 as shown in the exhibit. (Click the Exhibit button.)

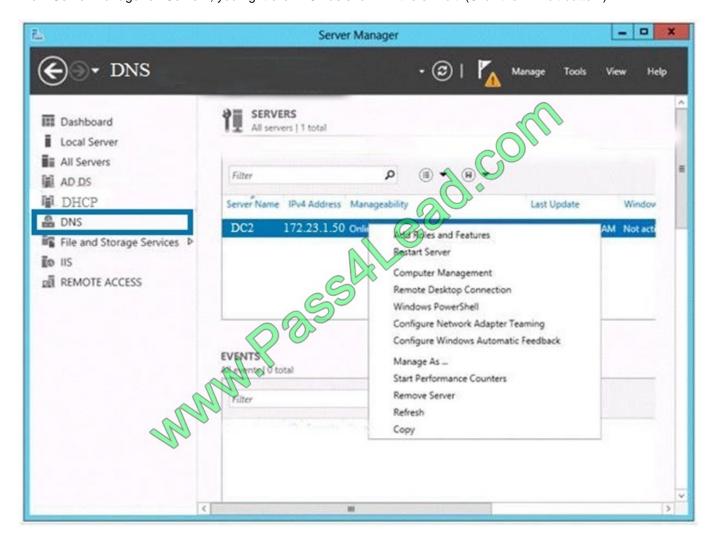

You need to ensure that when you right-click DC2, you see the option to run DNS Manager. What should you do?

- A. On DC2 and Server1, run winrm quickconfig
- B. In the domain, add Server1 to the DNS Admins group
- C. On Server1, install the Role Administration Tools
- D. On DC2, install the Feature Administration Tools

Correct Answer: C

### **QUESTION 3**

Your role of Network Administrator at ABC.com includes the management of the Active Directory Domain Services (AD DS) domain named ABC.com. The network includes servers that run Windows Server 2012.

All domain controllers in the network run a custom application that was created by developers at ABC.com.

You want to deploy additional domain controllers using domain controller cloning. You verify that the custom application

# VCE & PDF Pass4Lead.com

## https://www.pass4lead.com/70-417.html

2022 Latest pass4lead 70-417 PDF and VCE dumps Download

supports domain controller cloning. You run the Get-ADDCCloningExcludedApplicationList cmdlet and it returns the name of the custom application.

You need to prepare a domain controller for cloning. You plan to create an XML file and add information about the custom application to the file to enable the domain controller to be cloned.

What should you name the XML file?

- A. DCCloneConfig.xml
- B. CustomDCCloneAllowList.xml
- C. Sysprep.xml
- D. ADDCCloningExcludedApplicationList.xml

Correct Answer: B

### **QUESTION 4**

You have a server named Server1 that runs Windows Server 2012 R2.

You plan to create an image of Server1.

You need to remove the source files for all server roles that are not installed on Server1.

Which tool should you use?

- A. dism.exe
- B. servermanagercmd.exe
- C. ocsetup.exe
- D. imagex.exe

Correct Answer: A

The Dism utility can be used to create and mount an image of Server1.

Incorrect Answers:

- B: The ServerManagerCmd.exe command-line tool has been deprecated in Windows Server 2008 R2.
- C: The Ocsetup.exe tool issued as a wrapper for Package Manager (Pkgmgr.exe) and for Windows Installer (Msiexec.exe). Ocsetup.exe is a command-line utility that can be used to perform scripted installs and scripted uninstalls of Windows optional components. The Ocsetup.exe tool replaces the Sysocmgr.exe tool that Windows XP and Windows Server 2003 use.

D: ImageX is a command-line tool in Windows Vista that you can use to create and manage Windows image (.wim) files. A .wim file contains one or more volume images, disk volumes that contain images of an installed Windows operating system.

References: http://technet.microsoft.com/en-us/library/hh824822.aspx

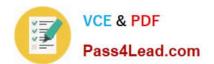

# https://www.pass4lead.com/70-417.html

2022 Latest pass4lead 70-417 PDF and VCE dumps Download

http://blogs.technet.com/b/joscon/archive/2010/08/26/adding-features-with- dism.aspx http://technet.microsoft.com/en-us/library/hh831809.aspx http://technet.microsoft.com/en-us/library/c749447(v=ws.10).aspx http://technet.microsoft.com/en-us/library/dd744382(v=ws.10).aspx

### **QUESTION 5**

Your network contains an Active Directory domain named contoso.com.

All user accounts reside in an organizational unit (OU) named OU1.

All of the users in the marketing department are members of a group named Marketing.

All of the users in the human resources department are members of a group named HR.

You create a Group Policy object (GPO) named GPO1.

You link GPO1 to OU1.

You configure the Group Policy preferences of GPO1 to add two shortcuts named Link1 and Link2 to the desktop of each user.

You need to ensure that Link1 only appears on the desktop of the users in Marketing and that Link2 only appears on the desktop of the users in HR.

What should you configure?

- A. Security Filtering
- B. WMI Filtering
- C. Group Policy Inheritance
- D. Item-level targeting

Correct Answer: D

70-417 VCE Dumps

70-417 Study Guide

70-417 Braindumps

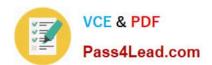

To Read the Whole Q&As, please purchase the Complete Version from Our website.

# Try our product!

100% Guaranteed Success

100% Money Back Guarantee

365 Days Free Update

**Instant Download After Purchase** 

24x7 Customer Support

Average 99.9% Success Rate

More than 800,000 Satisfied Customers Worldwide

Multi-Platform capabilities - Windows, Mac, Android, iPhone, iPod, iPad, Kindle

We provide exam PDF and VCE of Cisco, Microsoft, IBM, CompTIA, Oracle and other IT Certifications. You can view Vendor list of All Certification Exams offered:

https://www.pass4lead.com/allproducts

# **Need Help**

Please provide as much detail as possible so we can best assist you. To update a previously submitted ticket:

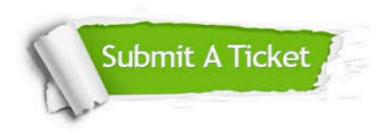

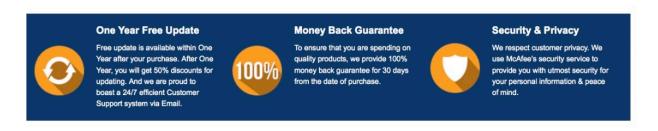

Any charges made through this site will appear as Global Simulators Limited.

All trademarks are the property of their respective owners.

Copyright © pass4lead, All Rights Reserved.